## USER GUIDE FOR THE PARENTS PORTAL ‐ LFIV

#### **Create your account if you don't have any students at LFIV**

#### **Connect to your portal:**

https://lyceehoffet.family‐administration.skolengo.net

If you have any questions, the LFIV team remains at your disposal.

Secretariat Hadxaykhao (secondary): secretariat@lfiv.org Secretariat Thadeua (primary): secretariat.primaire@lfiv.org Accounting: gestion@lfiv.org and secretariatgestion@lfiv.org Chief Financial Officer: daf@lfiv.org

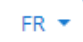

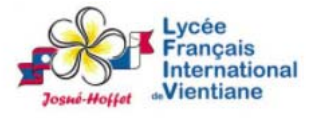

Bienvenue sur l'espace Skolengo Lycée Français International de Vientiane Josué-Hoffet

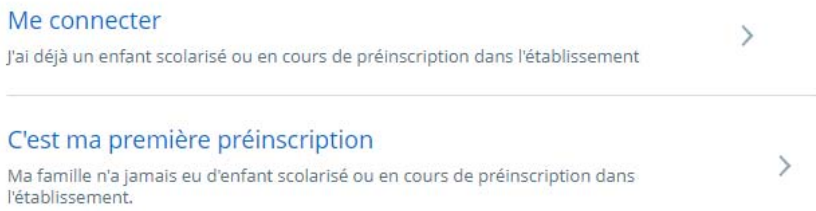

To go to the English version, click on the FR bottom and choose Anglais

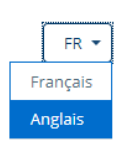

- If you don't have any children in our school, your account doesn't exist co click on First enrollment in this school
- The following window opens, fill in the fields to create your account

## USER GUIDE FOR THE PARENTS PORTAL ‐ LFIV

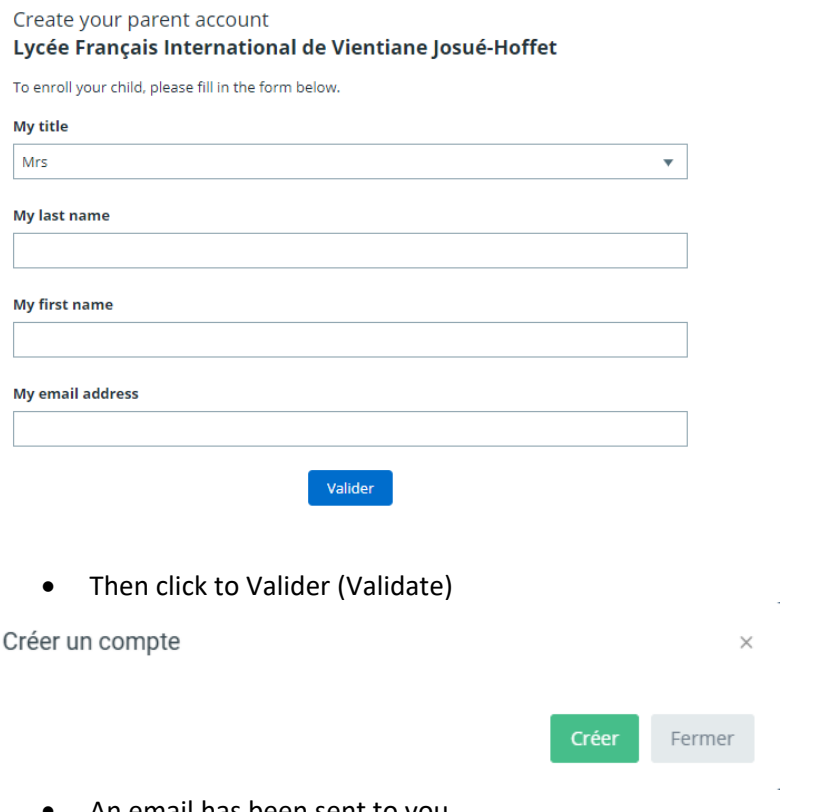

An email has been sent to you.

Un email a été envoyé pour valider votre compte

Check your mail box and click on activation of your new account (activation de votre nouveau compte).

Pour finaliser la création de votre compte, merci de suivre le lien cidessous

#### Activation de votre nouveau compte

 Then enter a new password (mot de passe), and repeat it (Répéter): **the password must contain at least 8 characters** with a lowercase letter, an uppercase letter, a number, a special character (!,%, &, @, #, \$, ^, \*,?,  $\rightarrow$   $\sim$ ) and click on validate (valider).

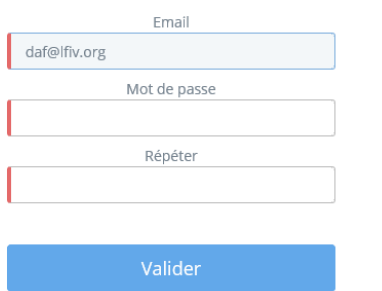

You can now connect to your portal by entering your email address and password and click Connexion.

# USER GUIDE FOR THE PARENTS PORTAL ‐ LFIV

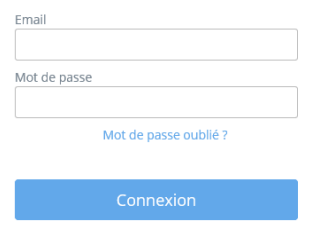

The home page of your portal is displayed

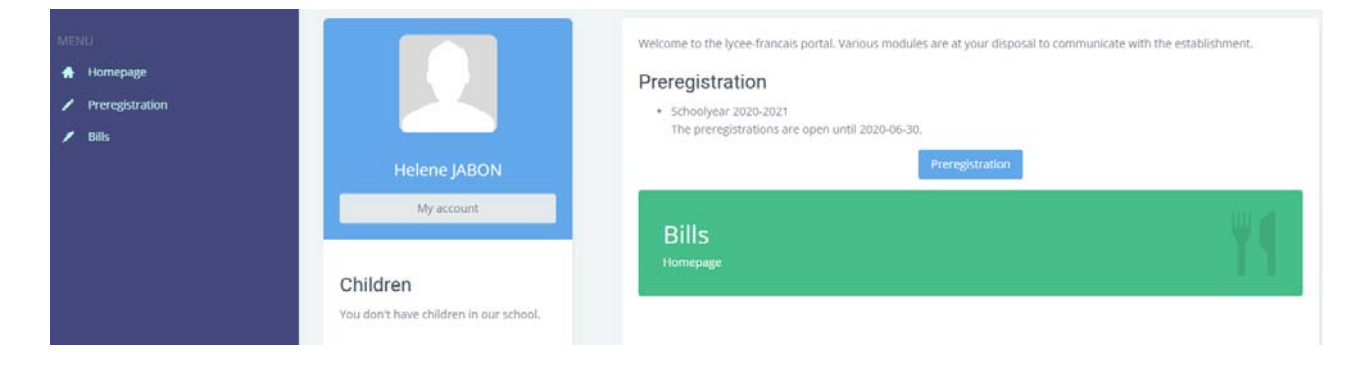